# Creating a Healthy Tigers Scribe Account as a Dependent

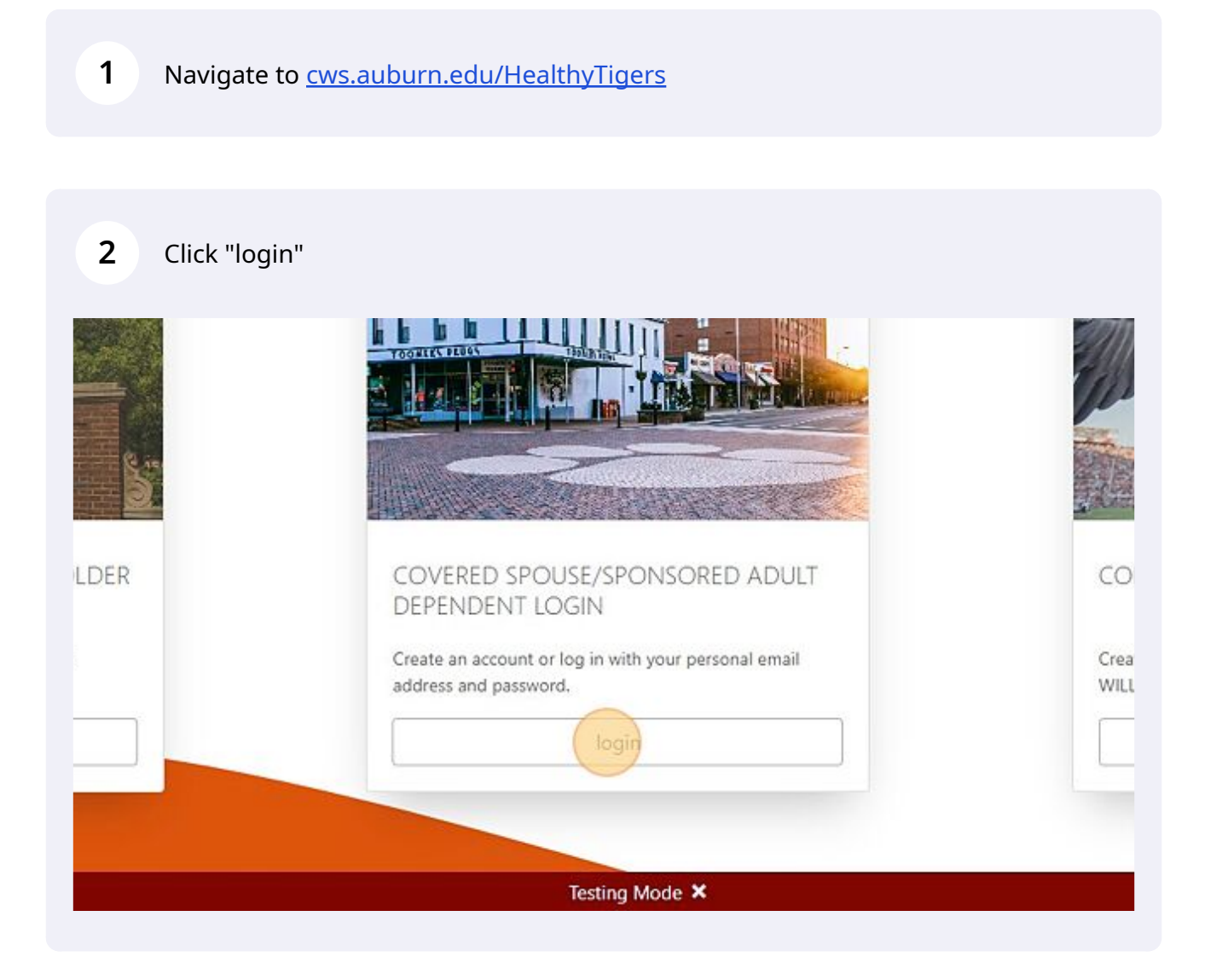

#### **3** Click "Need to create an account?"

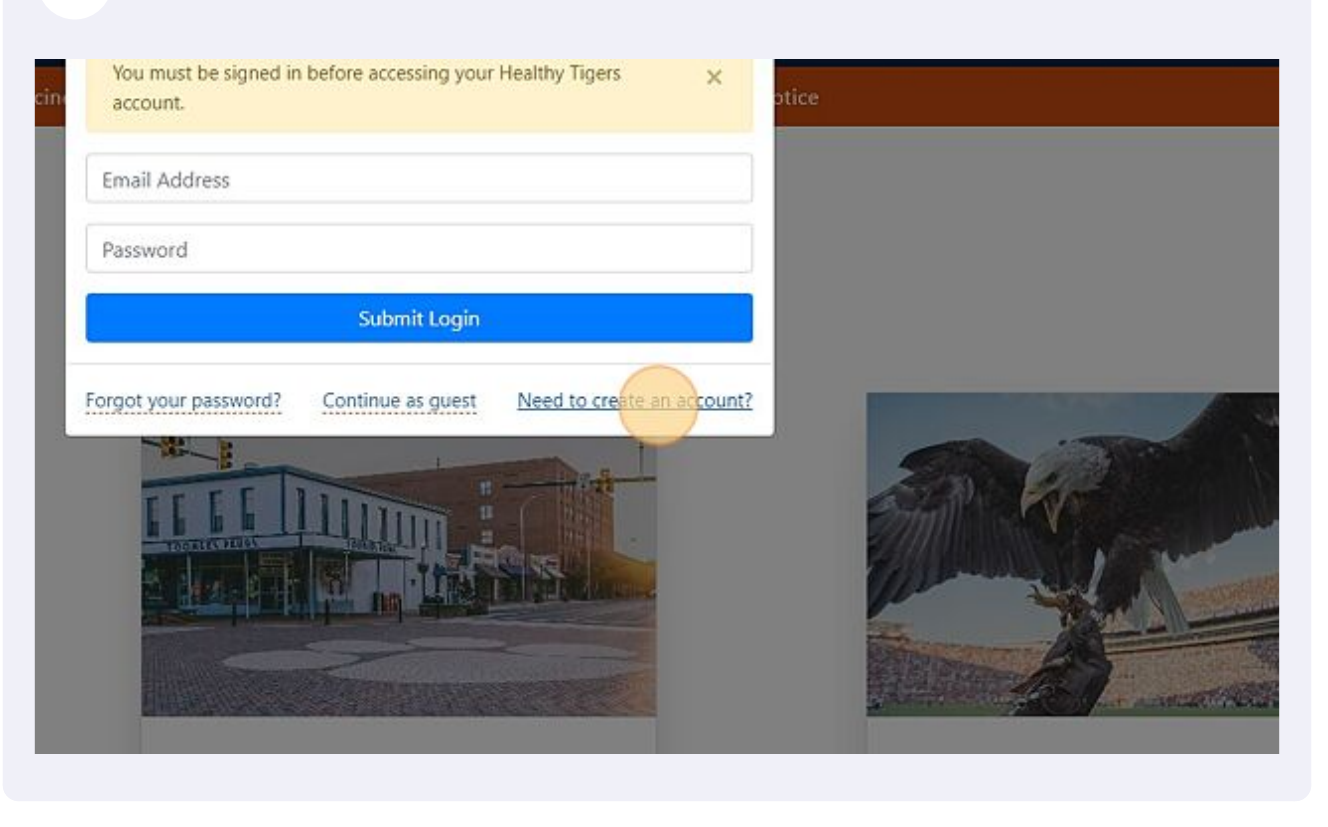

**4** Enter your information.

# **Create Account**

Required fields are marked by \*

### Personal Information

IMPORTANT: Name MUST match name associated with insurance policy.

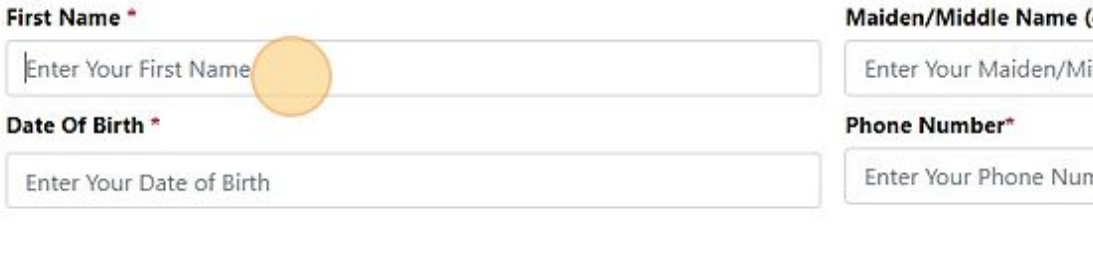

## **Permanent Address**

#### **Street Address Line 1\***

Please start typing your address and select the closest match from the Google Mans sunnestinns

**Street Address Line 2 (O** 

#### **5** Click "Submit" and you're done!

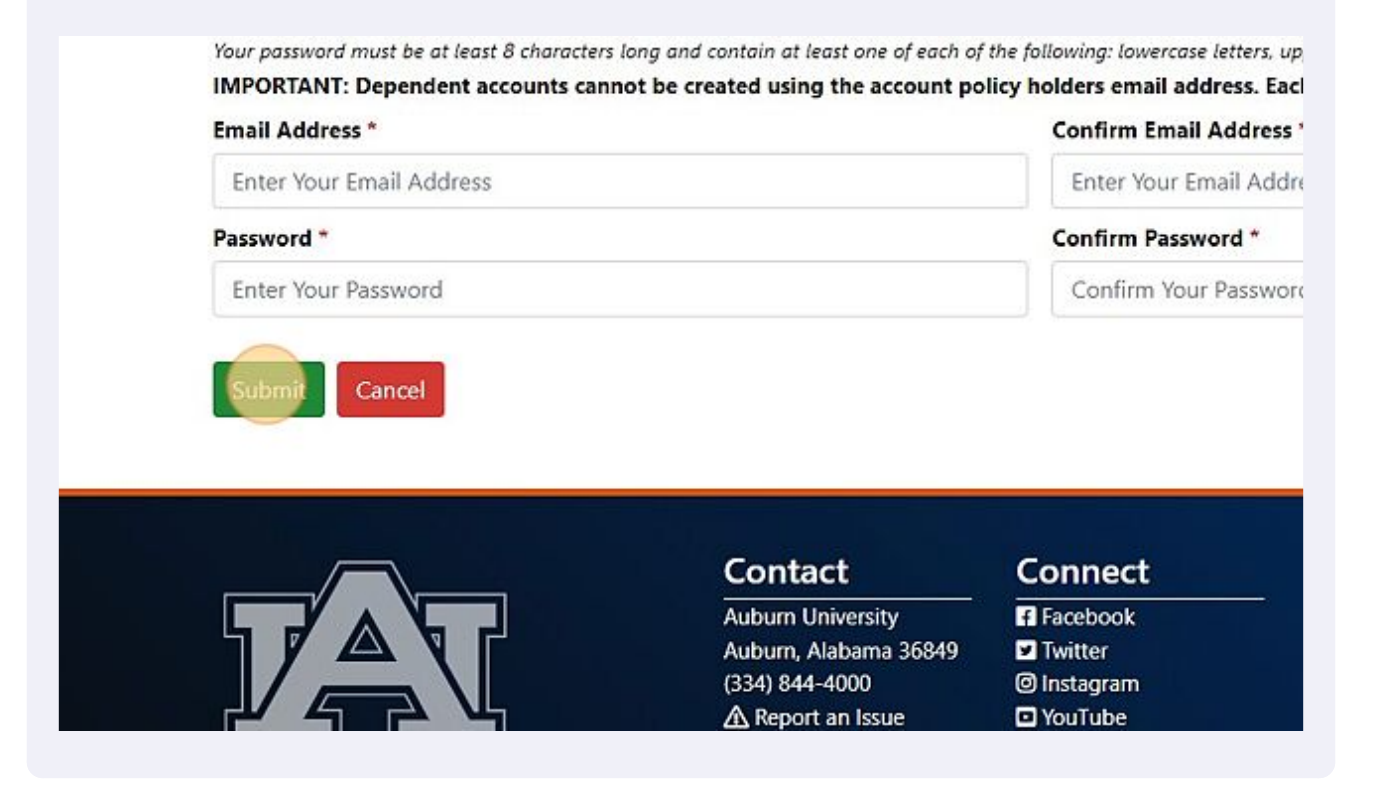